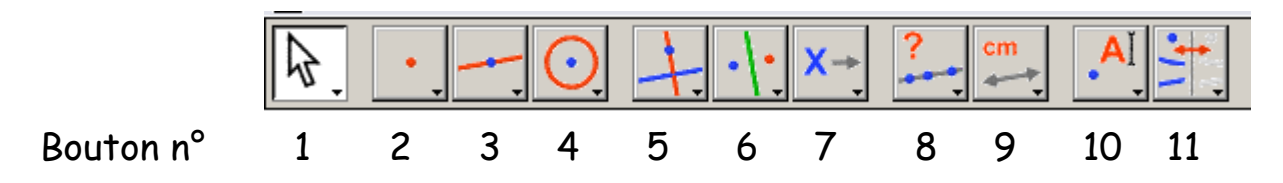

# → Angle

Marquer un angle : bouton n° 9 Mesurer un angle : bouton n° 10

#### **Valeur numérique**

Nombre : bouton n° 5 Report de mesure : bouton n° 10

### **→ Compas**

Compas : bouton n° 5

#### **Exercice 1** :

- a) Construire un triangle isocèle sans se donner de mesures. Trouver d'autres constructions.
- b) En se donnant des mesures, construire un triangle isocèle.

### **Calculatrice**

Calculatrice : bouton n° 9

#### **Exercice 2** :

Construire un triangle rectangle et calculer l'aire de deux façons.

Vérifier à l'aide du menu Aire.

Déformer la figure et observer la variation des mesures.

#### **Autres transformations**

Rotation, homothétie : bouton n°6 **Exercice 3** :

a) Construire un triangle dont on se donne deux longueurs et un angle.

b) Construire un triangle dont on se donne une longueur et deux angles.

### **Repères**

Montrer les axes, nouveaux axes, grille : bouton n° 11 Coordonnées ou équations : bouton n° 9 **Exercice 4** :

#### a. Axes, graduations et coordonnées

Montrer les axes, placer un point M et faire apparaître ses coordonnées. Construire une grille à partir de ces axes.

Placer un point P sur cette grille. Faire apparaître les coordonnées de P.

Observer comment peuvent se déplacer le point M et le point P.

Que se passe-t-il pour les coordonnées de M et de P lorsqu'on :

- déplace le repère par son origine ?
- change l'unité de la graduation de l'axe des abscisses ?
- change l'unité de la graduation de l'axe des ordonnées ?

#### Autres menus (page 2/2)

Effacer tout. Placer trois points O, I, J puis créer de nouveaux axes en cliquant sur O, puis I et J. Placer un point M, faire apparaître ses coordonnées en désignant ce nouveau repère et vérifier par construction qu'elles sont cohérentes.

Application : construire une grille de points qui soient les sommets de triangles équilatéraux (construire d'abord un triangle équilatéral OIJ).

## c. Equation de droite

Faire apparaître une grille dans un repère, placer deux points A et B sur cette grille. Faire apparaître l'équation de la droite (AB) puis déplacer A et B afin d'observer l'écriture de l'équation.

# **Expression littérale**

Créer une expression : bouton n° 10 Appliquer une expression : bouton n° 9 **Exercice 5** :

a) Dans un repère, tracer la représentation graphique de la fonction f :  $x \rightarrow y$ 3 2 *x* <sup>−</sup> *x*

b) Calculer les images par la fonction f de 4, 5, 1 et -2

### **Automatisme**

Macros : bouton n° 7

### **Exercice 6** :

a) Créer une macro pour construire un carré dont on se donne un côté.

b) Créer une macro pour placer un point dans un repère à partir de ses coordonnées

### **Lieu**

Trace : bouton n° 10 Lieu : bouton n° 5

**Exercice 7** : suite de l'exercice 5

En faisant les plans d'une maison, on souhaite prévoir, sous le toit, une pièce de largeur 3 m et de hauteur 2 m. Cette pièce est représentée par le rectangle OKIL. La toiture est représentée par le segment [AB] passant par I. On pose OA = *x*.

Montrer que la hauteur du toit c'est-à-dire OB vaut  $\frac{2\pi}{x-3}$ 2 *x* <sup>−</sup> *x*

- a) Placer le point M de coordonnées (*x* ; f(*x*)) dans un repère et faire apparaître la trace de ce point M lorsque le point A se déplace.
- b) Retrouver les résultats de l'exercice 5 b)
- c) Tracer le lieu du point M lorsque A se déplace.
- d) Quel objectif cette activité permet-elle de présenter aux élèves ?

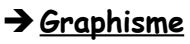

Couleur, remplir… : bouton n° 11

# **Exercice 8** :

Tracer un polygone et un cercle qui se coupent. Les remplir de deux couleurs et faire apparaître leur intersection .

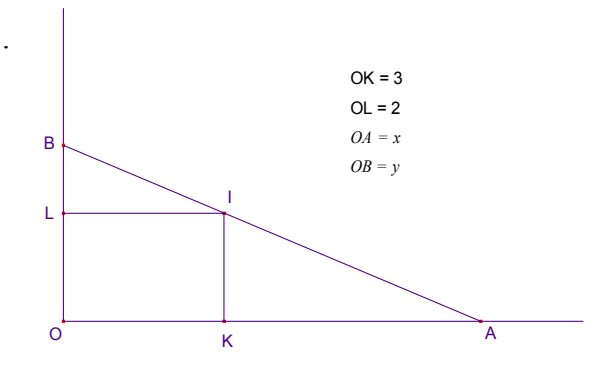

### **Exercices complémentaires.**

## **Exercice A** :

Construire le milieu d'un segment avec les menus droite et perpendiculaire.

### **Exercice B** :

Etant donné un segment [AB], construire un carré de côté [AB]. Etant donné un segment [AB], construire un carré de diagonale [AB]. Construire un carré de côté [AB] sans les outils parallèle et perpendiculaire. Remarque : vérifier pour chaque question que la construction reste stable.

# **Exercice C** :

1) Construire une droite d et un point M sur d.

Construire un cercle de centre O. Tracer la demi droite [OM).

 On appelle I l'intersection entre le cercle et la droite (OM) et M' le symétrique de M par rapport à I.

 Faire apparaître le lieu du point M' quand M varie (c'est l'image de la droite par la transformation ainsi définie : on parle d'anamorphose plane).

2) Recommencer en plaçant le point M sur une autre figure.

# **Exercice D** :

Voici l'énoncé suivant :

On considère une droite d et un point A en dehors de cette droite. Tracer la droite parallèle à d passant par A.

Chercher cet exercice :

- en utilisant uniquement les transformations symétrie centrale et symétrie orthogonale
- en utilisant uniquement la symétrie centrale
- en utilisant uniquement la symétrie orthogonale et la bissectrice.